# **al/lverein**

 **BWmedien GmbH** Halmacker 30 94481 Grafenau DEUTSCHLAND

Tel: 0 85 55 / 40 57 40 – 1 E-Mail: info@bwverein.eu www.bwverein.eu

### **BW**verein **– VEREINSVERWALTUNG - HILFE**

## **CHECKLISTE – WORKFLOW Mitgliederbeiträge einziehen**

**(ohne Rechnungserstellung)**

(Stand: 01.09.2018)

#### **1. Prüfen ob die Werte der Beiträge noch aktuell sind**

- a. Inventar > Artikel
- b. Im jeweiligen Artikel den Preis mit Laufzeit anpassen

#### **2. Vertragslaufzeit verlängern**

- a. Umsätze/Buchhaltung > Verträge/Abos > Status "aktiv verlängerbar" > > Datensätze anzeigen "Alle" > suchen
- b. Es wird angezeigt, wenn sich Preise geändert haben
- c. Auswahl treffen, über "Preise aktualisieren" unten können die Preise angepasst werden.
- d. **WICHTIG:** Es können nur bei Artikel, bei denen ein Preis hinterlegt ist, automatisch aktualisiert werden.
- e. Sobald die Preise passen (manuell kontrollieren) können die Verträge markiert und verlängert werden.
- f. Neue Vertragslaufzeit wird angezeigt.

#### **3. Beiträge einziehen**

- a. Beträge und Vertragslaufzeit prüfen
- b. Unten "Alle auswählen" > für Kontobewegungen bereitstellen
- c. Auf Link "Kontobewegungen" oder Umsätze/Buchhaltung > Buchhaltung > Kontobewegungen klicken
- d. Unter "bereit für Export" Einzüge und Konto wählen
- e. Export erzeugen
- f. Die erzeugte Datei auf dem PC abspeichern
- g. Mit Banking-Software Datei importieren und Beiträge einziehen

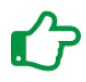

*Sie haben noch Fragen oder Probleme? Kein Problem. Rufen Sie uns einfach an unter:* +49 8555 40 57 40 - 1

# **- Die innovative Vereinslösung der BWmedien GmbH**